# <span id="page-0-0"></span>**Dell™ Vostro™ A840/A860 - Manuale di servizio**

[Operazioni preliminari](file:///C:/data/systems/vosA860/it/sm/before.htm#wp1438061) [Coperchio del modulo](file:///C:/data/systems/vosA860/it/sm/back_cov.htm#wp1180190) [Modulo di memoria](file:///C:/data/systems/vosA860/it/sm/memory.htm#wp1180190) [Schede miniaturizzate](file:///C:/data/systems/vosA860/it/sm/minicard.htm#wp1180188) [Coperchio dei comandi centrali](file:///C:/data/systems/vosA860/it/sm/hingecvr.htm#wp1179889) **[Tastiera](file:///C:/data/systems/vosA860/it/sm/keyboard.htm#wp1185204) [Schermo](file:///C:/data/systems/vosA860/it/sm/display.htm#wp1109848)** [Palm rest](file:///C:/data/systems/vosA860/it/sm/palmrest.htm#wp1038494)  [Ventola di sistema](file:///C:/data/systems/vosA860/it/sm/fan.htm#wp1120835) [Dissipatore di calore del processore](file:///C:/data/systems/vosA860/it/sm/cpucool.htm#wp1120835)

[Disco rigido](file:///C:/data/systems/vosA860/it/sm/hdd.htm#wp1109848) [Batteria pulsante](file:///C:/data/systems/vosA860/it/sm/coinbatt.htm#wp1179886) [Unità ottica](file:///C:/data/systems/vosA860/it/sm/optical.htm#wp999869) [Altoparlante](file:///C:/data/systems/vosA860/it/sm/speaker.htm#wp1038494) [Scheda interna con tecnologia senza fili Bluetooth](file:///C:/data/systems/vosA860/it/sm/bluetoot.htm#wp1038494)® [Scheda di sistema](file:///C:/data/systems/vosA860/it/sm/sysboard.htm#wp1000473) Gruppo dispositivo di chiusura della batteria [Ripristino del BIOS](file:///C:/data/systems/vosA860/it/sm/bios.htm#wp1109950)

### **N.B., Avvisi e Attenzione**

**A.B.:** una NOTA indica informazioni importanti che contribuiscono a migliorare l'utilizzo del computer.

**AVVISO:** un AVVISO indica un danno potenziale all'hardware o perdita di dati e spiega come evitare il problema.

[Processore](file:///C:/data/systems/vosA860/it/sm/cpu.htm#wp1084976)

**ATTENZIONE: un messaggio di ATTENZIONE indica un rischio di danni materiali, lesioni personali o morte.** 

**Le informazioni contenute nel presente documento sono soggette a modifiche senza preavviso. © 2008 Dell Inc. Tutti i diritti riservati.**

È severamente vietata la riproduzione, con qualsiasi strumento, senza l'autorizzazione scritta di Dell Inc.

Marchi commerciali utilizzati in questo testo: *Dell,* il logo *DELL e Vostro* sono marchi commerciali di Dell Inc.; *Bluetooth* è un mar**chio registrato di proprietà di Bluetooth SIG, Inc. e**<br>viene utilizzato per concessi

Nel presente documento possono essere utilizzati altri marchi emommerciali sia in riferimento alle ariende che<br>nega qualsiasi partecipazione di proprietà relativa a marchi e nomi commerciali diversi da quelli di sua propri

**Modello PP38L, PP37L**

**Settembre 2008 Rev. A01**

### **Coperchio del modulo Dell™ Vostro™ A840/A860 - Manuale di servizio**

- [Rimozione del coperchio del modulo](#page-1-0)
- Ricollocamento del coperchio del mod

ATTENZIONE: prima di effettuare interventi sui componenti interni, leggere le informazioni sulla sicurezza fornite assieme al computer. Per<br>ulteriori informazioni sulle protezioni ottimali, consultare l'home page sulla con

AVVISO: per evitare eventuali scariche elettrostatiche, scaricare a terra l'elettricità statica del corpo utilizzando una fascetta da polso per la messa<br>a terra o toccando a intervalli regolari una superficie metallica non

# <span id="page-1-0"></span>**Rimozione del coperchio del modulo**

- 1. Seguire le procedure descritte in [Operazioni preliminari.](file:///C:/data/systems/vosA860/it/sm/before.htm#wp1438061)
- 2. Capovolgere il computer.
- 3. Rimuovere le due viti dal coperchio del modulo.

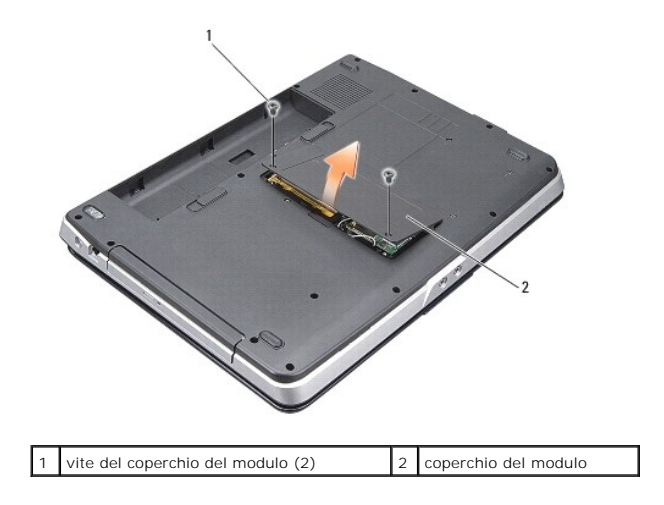

4. Sollevare il coperchio del modulo dal computer.

# <span id="page-1-1"></span>**Ricollocamento del coperchio del modulo**

- 1. Riposizionare il coperchio del modulo.
- 2. Riposizionare le due viti sul coperchio del modulo.
- 3. Fare scivolare la batteria nel suo alloggiamento fino a quando non scatta in posizione.

### **Gruppo dispositivo di chiusura della batteria Dell™ Vostro™ A840/A860 - Manuale di servizio**

- [Rimozione del gruppo dispositivo di chiusura della batteria](#page-2-0)
- **C** Ricollocamento del gruppo dispositivo di chiusura della batt
- ATTENZIONE: prima di effettuare interventi sui componenti interni, leggere le informazioni sulla sicurezza fornite assieme al computer. Per<br>ulteriori informazioni sulle protezioni ottimali, consultare l'home page sulla con
- O **AVVISO:** per evitare eventuali scariche elettrostatiche, scaricare a terra l'elettricità statica del corpo utilizzando una fascetta da polso per la messa a terra o toccando a intervalli regolari un connettore sul pannello posteriore del computer.

## <span id="page-2-0"></span>**Rimozione del gruppo dispositivo di chiusura della batteria**

- 1. Seguire le istruzioni descritte in [Operazioni preliminari.](file:///C:/data/systems/vosA860/it/sm/before.htm#wp1438061)
- 2. Rimuovere la scheda di sistema (vedere [Scheda di sistema](file:///C:/data/systems/vosA860/it/sm/sysboard.htm#wp1000473)).
- 3. Rimuovere la vite dal dispositivo di chiusura della batteria e rimuoverla.
- 4. Rimuovere la vite dal dispositivo di chiusura dell'alloggiamento della batteria.

**AVVISO:** prima di rimuovere il pulsante di sblocco della batteria, osservarne l'orientamento per assicurare la corretta installazione al ricollocamento<br>del puls**ante.** 

- 5. Far scorrere verso destra il gruppo dispositivo di chiusura della batteria per rimuoverlo.
- 6. Sganciare la molla del dispositivo di chiusura dal dispositivo.

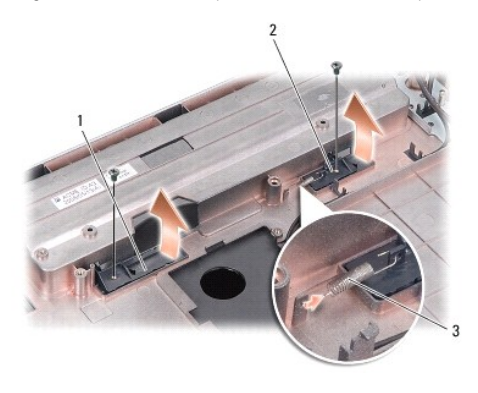

dispositivo di chiusura della batteria 2 chiusura a scatto dell'alloggiamento della batteria molla del dispositivo di chiusura

# <span id="page-2-1"></span>**Ricollocamento del gruppo dispositivo di chiusura della batteria**

AVVISO: accertarsi che il gruppo dispositivo di chiusura della batteria sia orientato correttamente. Quando si installa il gruppo, la dentellatura<br>del pulsante deve essere rivolta verso l'alto.

- 1. Rimontare la molla e far scorrere il gruppo dispositivo di chiusura della batteria al suo posto.
- 2. Rimontare e serrare le viti.
- 3. Ricollocare la scheda di sistema (vedere [Sostituzione della scheda di sistema](file:///C:/data/systems/vosA860/it/sm/sysboard.htm#wp1033663)).
- 4. Far scorrere la batteria nell'alloggiamento fino a quando non scatta in posizione.

#### **Operazioni preliminari Dell™ Vostro™ A840/A860 - Manuale di servizio**

- **Strumenti consigliati**
- Spegnimento del com
- [Prima di intervenire sui componenti interni del computer](#page-4-2)

Questa sezione fornisce procedure per la rimozione e l'installazione dei componenti nel computer. Salvo altresì indicato, ogni procedura presume che sussistano le seguenti condizioni:

- 1 L'utente abbia eseguito la procedura in [Spegnimento del computer](#page-4-1) e [Prima di intervenire sui componenti interni del computer](#page-4-2).
- l Sono state lette le informazioni sulla sicurezza spedite con il computer*.*
- l Un componente può essere sostituito o, se acquistato separatamente, installato eseguendo la procedura di rimozione, ma in ordine inverso.

# <span id="page-4-0"></span>**Strumenti consigliati**

Le procedure in questo documento possono richiedere gli strumenti seguenti:

- l Cacciavite piccolo a lama piatta
- l Cacciavite a croce
- l CD del programma per l'aggiornamento del BIOS flash

### <span id="page-4-1"></span>**Spegnimento del computer**

**AVVISO:** per evitare la perdita di dati, salvare e chiudere i file aperti e uscire dai programmi in esecuzione prima di spegnere il computer.

- 1. Salvare e chiudere tutti i file aperti e uscire da tutti i programmi in esecuzione.
- 2. Fare clic su **Start** , quindi sulla freccia **del** infine su **Arresta il sistema**.

Il computer si spegne dopo che il processo di arresto del sistema operativo termina.

3. Assicurarsi che il computer e tutti i dispositivi collegati siano spenti. Se il computer e le periferiche collegate non si sono spenti automaticamente durante l'arresto del sistema operativo, premere e tenere premuto il pulsante di accensione per alcuni secondi fino al totale spegnimento del computer.

# <span id="page-4-2"></span>**Prima di intervenire sui componenti interni del computer**

Attenersi alle seguenti istruzioni di sicurezza per facilitare la protezione del computer da potenziali danni e per garantire la sicurezza personale.

- ATTENZIONE: prima di effettuare interventi sui componenti interni, leggere le informazioni sulla sicurezza fornite assieme al computer. Per<br>ulteriori informazioni sulle protezioni ottimali, consultare l'home page sulla con
- AVVISO: maneggiare con cura componenti e schede. Non toccare i componenti o i contatti sulla scheda. Tenere la scheda dai bordi o dalla staffa di<br>montaggio metallica. Tenere un componente, quale un processore, dai bordi e
- **AVVISO:** le riparazioni del computer devono essere effettuate esclusivamente da tecnici autorizzati. Eventuali danni dovuti a manutenzione non<br>autorizzata da Dell non sono coperti dalla garanzia.
- **AVVISO:** per scollegare un cavo, afferrare il connettore o la linguetta di estrazione, non il cavo stesso. Alcuni cavi sono dotati di connettore con linguette di blocco. Per scollegare questo tipo di cavo, premere sulle linguette di blocco prima di scollegare il cavo. Quando si separano i connettori,<br>mantenerli allineati per evitare di piegare un eventuale piedino. Ino orientati in modo corretto.
- AVVISO: per evitare danni al computer, seguire la procedura descritta di seguito prima di effettuare interventi sui componenti interni del computer.

1. Verificare che la superficie di lavoro sia piana e pulita per evitare graffi al coperchio del computer.

- 2. Spegnere il computer (vedere [Spegnimento del computer](#page-4-1)).
- **AVVISO:** per disconnettere un cavo di rete, scollegare prima il cavo dal computer e poi dallo spinotto di rete a muro.
- 3. Scollegare dal computer eventuali linee telefoniche o cavi di rete.
- 4. Chiudere lo schermo e capovolgere il computer su una superficie di lavoro piana e pulita.
- 5. Scollegare il computer e tutti i dispositivi collegati dalle prese elettriche.

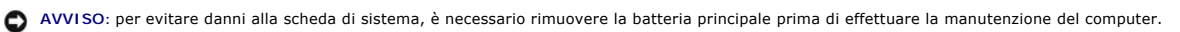

**AVVISO:** per evitare di danneggiare il computer, utilizzare soltanto la batteria progettata per questo specifico computer Dell. Non utilizzare batterie<br>progettate per altri computer Dell.

- 6. Rimuovere la batteria principale.
	- a. Sbloccare la batteria facendo scorrere il dispositivo di blocco della batteria verso il bordo esterno.
	- b. Far scorrere il dispositivo di chiusura dell'alloggiamento della batteria e tenerlo.
	- c. Rimuovere la batteria dall'alloggiamento della batteria.

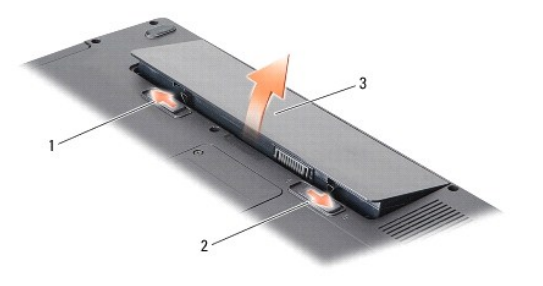

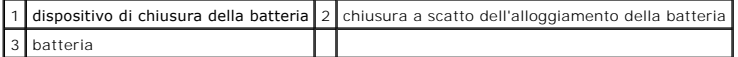

7. Premere il pulsante di alimentazione per mettere a terra la scheda di sistema.

#### **Ripristino del BIOS Dell™ Vostro™ A840/A860 - Manuale di servizio**

- [Aggiornamento del BIOS da un CD](#page-6-0)
- **Ripristino del BIOS dal di**

Se con una nuova scheda di sistema viene fornito un CD del programma di aggiornamento del BIOS, ripristinare il BIOS dal CD. Se non si dispone di un CD con<br>un programma di aggiornamento del BIOS, aggiornare il BIOS dal dis

# <span id="page-6-0"></span>**Aggiornamento del BIOS da un CD**

- 1. Accertarsi che l'adattatore c.a. sia collegato e che la batteria principale sia installata correttamente.
- **N.B.:** se l'aggiornamento del BIOS-avviene tramite un apposito CD, prima di inserire il CD impostare il sistema affinché si avvii da CD.
- 2. Inserire il CD del programma di aggiornamento del BIOS e riavviare il sistema.

Seguire le istruzioni visualizzate. Il sistema continua ad avviarsi e aggiorna il nuovo BIOS. Completato l'aggiornamento, il computer si riavvia automaticamente.

- 3. Premere <F2> durante il POST per accedere al programma di configurazione del sistema.
- 4. Premere <Alt> <f> per ripristinare l'impostazione predefinita del computer.
- 5. Premere <Esc>, selezionare **Save changes and reboot** (Salva modifiche e riavvia) e premere <Invio> per salvare le modifiche alla configurazione.
- 6. Estrarre il CD del programma di aggiornamento del BIOS dall'unità e riavviare il computer.

# <span id="page-6-1"></span>**Ripristino del BIOS dal disco rigido**

- 1. Accertarsi che l'adattatore c.a. sia collegato, che la batteria principale sia installata correttamente e che sia collegato un cavo di rete.
- 2. Accendere il computer.
- 3. Nel sito **support.dell.com**, individuare il file di aggiornamento del BIOS più recente per il computer in uso.
- 4. Fare clic su **Download Now** (Download) per scaricare il file.
- 5. Se viene visualizzata la finestra **Export Compliance Disclaimer** (Dichiarazione di non responsabilità relativa alla conformità delle esportazioni), fare clic<br>su **Yes, I Accept this Agreement** (Sì, accetto il contratto).

Viene visualizzata la finestra **File Download** (Download file).

6. Fare clic su **Save this program to disk** (Salva il programma su disco), poi fare clic su **OK**.

Viene visualizzata la finestra **Save In** (Salva in).

7. Fare clic sulla freccia GIÙ per visualizzare il menu **Save In** (Salva in), selezionare **Desktop**, quindi fare clic su **Save** (Salva).

Il file si scarica nel desktop.

8. Fare clic su **Close** (Chiudi) se viene visualizzata la finestra **Download Complete** (Download completato).

L'icona del file viene visualizzata nel desktop e ha lo stesso titolo del file dell'aggiornamento del BIOS scaricato.

9. Fare doppio clic sull'icona del file nel desktop e seguire le istruzioni visualizzate.

# **Scheda interna con tecnologia senza fili Bluetooth® Dell™ Vostro™ A840/A860 - Manuale di servizio**

- [Rimozione della scheda Bluetooth](#page-7-0)<sup>®</sup>
- [Riposizionamento della scheda Bluetooth](#page-7-1)<sup>®</sup>
- ATTENZIONE: prima di effettuare interventi sui componenti interni, leggere le informazioni sulla sicurezza fornite assieme al computer. Per<br>ulteriori informazioni sulle protezioni ottimali, consultare l'home page sulla con
- AVVISO: per evitare eventuali scariche elettrostatiche, scaricare a terra l'elettricità statica del corpo utilizzando una fascetta da polso per la messa<br>a terra o toccando a intervalli regolari una superficie metallica non

# <span id="page-7-0"></span>**Rimozione della scheda Bluetooth®**

- 1. Seguire le istruzioni descritte in [Operazioni preliminari.](file:///C:/data/systems/vosA860/it/sm/before.htm#wp1438061)
- 2. Rimuovere il palm rest (vedere [Palm rest](file:///C:/data/systems/vosA860/it/sm/palmrest.htm#wp1038494)).
- 3. Rimuovere il connettore della scheda Bluetooth dalla scheda di sistema.
- 4. Estrarre con cura la scheda Bluetooth dal relativo scomparto nella base del computer.

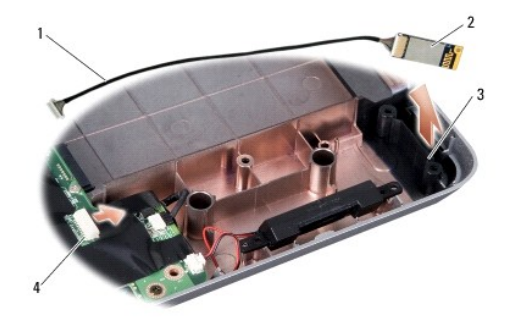

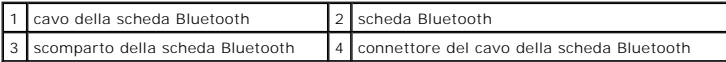

# <span id="page-7-1"></span>**Riposizionamento della scheda Bluetooth®**

- 1. Riposizionare la scheda Bluetooth nello scomparto situato nella base del computer.
- 2. Riposizionare il connettore della scheda Bluetooth nella scheda di sistema.
- 3. Seguire le istruzioni descritte in [Ricollocamento del palm rest.](file:///C:/data/systems/vosA860/it/sm/palmrest.htm#wp1039422)
- 4. Far scorrere la batteria nell'alloggiamento fino a quando non scatta in posizione.

### **Batteria pulsante Dell™ Vostro™ A840/A860 - Manuale di servizio**

- **Rimozione della batteria pulsante**
- Ricollocamento della batteria pulsa

ATTENZIONE: prima di effettuare interventi sui componenti interni, leggere le informazioni sulla sicurezza fornite assieme al computer. Per<br>ulteriori informazioni sulle protezioni ottimali, consultare l'home page sulla con

AVVISO: per evitare eventuali scariche elettrostatiche, scaricare a terra l'elettricità statica del corpo utilizzando una fascetta da polso per la messa<br>a terra o toccando a intervalli regolari una superficie metallica non

**AVVISO:** per evitare danni alla scheda di sistema, rimuovere la batteria dall'apposito alloggiamento prima di cominciare a intervenire sui componenti<br>interni del computer.

# <span id="page-8-0"></span>**Rimozione della batteria pulsante**

- 1. Seguire le istruzioni descritte in [Operazioni preliminari.](file:///C:/data/systems/vosA860/it/sm/before.htm#wp1438061)
- 2. Rimuovere la scheda di sistema (vedere [Rimozione della scheda di sistema\)](file:///C:/data/systems/vosA860/it/sm/sysboard.htm#wp1000461).
- 3. Capovolgere la scheda di sistema.
- 4. Scollegare il cavo della batteria pulsante dal connettore della scheda di sistema.
- 5. Rimuovere la batteria pulsante dal manicotto in mylar.

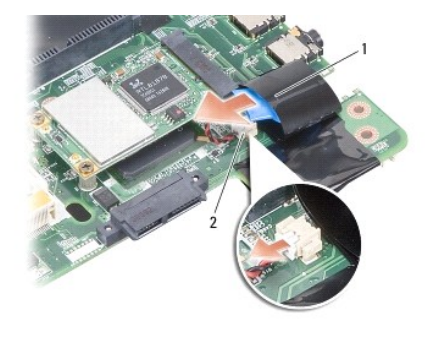

batteria pulsante  $\|_2\|$ connettore del cavo della batteria pulsante

### <span id="page-8-1"></span>**Ricollocamento della batteria pulsante**

- 1. Riposizionare la batteria pulsante nel manicotto in mylar.
- 2. Collegare il cavo della batteria pulsante al connettore della scheda di sistema.
- 3. Seguire le istruzioni descritte in [Sostituzione della scheda di sistema.](file:///C:/data/systems/vosA860/it/sm/sysboard.htm#wp1033663)
- 4. Far scorrere la batteria nell'alloggiamento fino a quando non scatta in posizione.

### **Processore**

**Dell™ Vostro™ A840/A860 - Manuale di servizio** 

Rimozione del processore

Sostituzione del processore

ATTENZIONE: prima di effettuare interventi sui componenti interni, leggere le informazioni sulla sicurezza fornite assieme al computer. Per<br>ulteriori informazioni sulle protezioni ottimali, consultare l'home page sulla con **www.dell.com/regulatory\_compliance.**

AVVISO: per evitare eventuali scariche elettrostatiche, scaricare a terra l'elettricità statica del corpo utilizzando una fascetta da polso per la messa<br>a terra o toccando a intervalli regolari una superficie metallica non

### <span id="page-9-0"></span>**Rimozione del processore**

- 0 **AVVISO:** per evitare il contatto intermittente tra la vite eccentrica dello zoccolo ZIF e il processore durante la rimozione o il ricollocamento del<br>processore, esercitare una leggera pressione al centro del processore me
- **AVVISO:** per evitare di danneggiare il processore, tenere il cacciavite perpendicolarmente al processore mentre si ruota la vite.
- 1. Seguire le istruzioni descritte in [Operazioni preliminari.](file:///C:/data/systems/vosA860/it/sm/before.htm#wp1438061)
- 2. Rimuovere il dissipatore di calore (vedere [Dissipatore di calore del processore](file:///C:/data/systems/vosA860/it/sm/cpucool.htm#wp1120835)).
- 3. Per allentare il connettore ZIF, utilizzare un piccolo cacciavite a lama piatta e ruotare in senso antiorario la vite della camma sino a raggiungere il punto di arresto della camma.

La vite della camma del connettore ZIF fissa il processore alla scheda di sistema. Notare la freccia sulla vite eccentrica dello zoccolo ZIF.

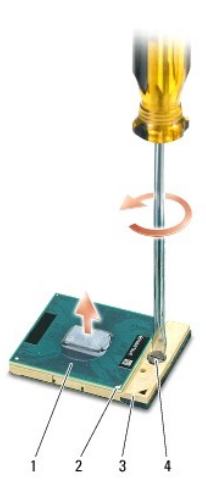

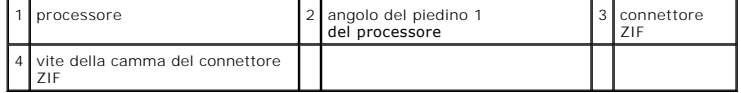

**AVVISO:** per garantire il massimo raffreddamento del processore, non toccare le zone di trasferimento termico sul dissipatore di calore del processore. 0 Gli oli della pelle possono ridurre la capacità di trasferimento di calore dei pad termici.

**AVVISO:** tirare in modo perpendicolare il processore durante la rimozione. Prestare attenzione a non piegare i piedini sul processore.

4. Sollevare il processore dal supporto ZIF.

# <span id="page-9-1"></span>**Sostituzione del processore**

**AVVISO:** accertarsi che il blocco dell'eccentrico sia in posizione completamente aperta prima di inserire il processore. L'inserimento corretto del<br>processore nello zoccolo ZIF non richiede forza.

**AVVISO:** un processore non correttamente inserito può causare un collegamento intermittente o danni permanenti al processore e allo zoccolo ZIF.

1. Allineare l'angolo del piedino 1 del processore in modo che punti al triangolo sullo zoccolo ZIF e inserire il processore nello zoccolo ZIF.

Quando il processore è correttamente inserito, tutti e quattro gli angoli sono allineati alla stessa altezza. Se uno o più angoli del processore sono più alti degli altri, il processore non è inserito correttamente.

**AVVISO:** per evitare il contatto intermittente tra la vite eccentrica dello zoccolo ZIF e il processore durante la rimozione o il ricollocamento del<br>processore, esercitare una leggera pressione al centro del processore me

2. Serrare lo zoccolo ZIF ruotando in senso orario la vite eccentrica per fissare il processore alla scheda di sistema.

- 3. Staccare il rivestimento dal cuscinetto termico e far aderire il cuscinetto alla parte del dissipatore di calore che copre il processore.
- 4. Seguire le istruzioni descritte in [Rimontaggio del dissipatore di calore del processore](file:///C:/data/systems/vosA860/it/sm/cpucool.htm#wp1121521).
- 5. Aggiornare il BIOS utilizzando un CD con un programma di aggiornamento del BIOS (consultare [Ripristino del BIOS\)](file:///C:/data/systems/vosA860/it/sm/bios.htm#wp1109950).

### **Dissipatore di calore del processore Dell™ Vostro™ A840/A860 - Manuale di servizio**

- **Rimozione del dissipatore di calore del processore**
- [Rimontaggio del dissipatore di calore del processore](#page-11-1)

ATTENZIONE: prima di effettuare interventi sui componenti interni, leggere le informazioni sulla sicurezza fornite assieme al computer. Per<br>ulteriori informazioni sulle protezioni ottimali, consultare l'home page sulla con

AVVISO: per evitare eventuali scariche elettrostatiche, scaricare a terra l'elettricità statica del corpo utilizzando una fascetta da polso per la messa<br>a terra o toccando a intervalli regolari una superficie metallica non

### <span id="page-11-0"></span>**Rimozione del dissipatore di calore del processore**

- 1. Seguire le istruzioni descritte in [Operazioni preliminari.](file:///C:/data/systems/vosA860/it/sm/before.htm#wp1438061)
- 2. Rimuovere la scheda di sistema (vedere [Rimozione della scheda di sistema\)](file:///C:/data/systems/vosA860/it/sm/sysboard.htm#wp1000461).
- 3. Capovolgere la scheda di sistema.
- 4. Allentare le quattro viti di fissaggio sul dissipatore di calore del processore.
- 5. Sollevare il dissipatore di calore del processore dal computer.

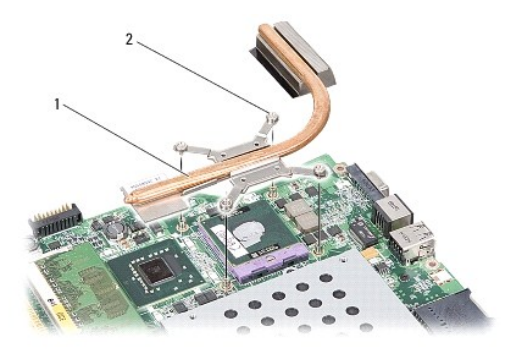

dissipatore di calore del processore 2 vite di fissaggio (4)

# <span id="page-11-1"></span>**Rimontaggio del dissipatore di calore del processore**

**N.B.:** il cuscinetto termico originale può essere riutilizzato se il processore e il dissipatore di calore originali vengono reinstallati insieme. Se il processore o il dissipatore di calore viene rimontato, utilizzare il pad termico fornito nel kit per assicurarsi che vi sia conduttività termica.

**N.B.:** questa procedura presume che l'utente abbia già rimosso il dissipatore di calore e sia pronto a rimontarlo.

1. Staccare il rivestimento dal cuscinetto termico e far aderire il cuscinetto alla parte del dissipatore di calore che copre il processore.

- 2. Far scorrere il dissipatore di calore del processore sotto la staffa e allineare le quattro viti di fissaggio ai fori sulla scheda di sistema.
- 3. Serrare le quattro viti di fissaggio.
- 4. Seguire le istruzioni descritte in [Sostituzione della scheda di sistema.](file:///C:/data/systems/vosA860/it/sm/sysboard.htm#wp1033663)

#### <span id="page-12-1"></span> **Schermo**

**Dell™ Vostro™ A840/A860 - Manuale di servizio** 

- <sup>o</sup> Schermo
- [Cornice dello schermo](#page-14-0)
- [Pannello dello schermo](#page-14-1)
- [Cavo del pannello dello schermo](#page-16-0)
- **O** Invertitore dello schermo
- ATTENZIONE: prima di effettuare interventi sui componenti interni, leggere le informazioni sulla sicurezza fornite assieme al computer. Per<br>ulteriori informazioni sulle protezioni ottimali, consultare l'home page sulla con **www.dell.com/regulatory\_compliance.**

AVVISO: per evitare eventuali scariche elettrostatiche, scaricare a terra l'elettricità statica del corpo utilizzando una fascetta da polso per la messa<br>a terra o toccando a intervalli regolari una superficie metallica non

**AVVISO:** per evitare danni alla scheda di sistema, rimuovere la batteria dall'apposito alloggiamento prima di cominciare a intervenire sui componenti<br>interni del computer.

### <span id="page-12-0"></span>**Schermo**

### **Rimozione del gruppo schermo**

- 1. Seguire le istruzioni descritte in [Prima di intervenire sui componenti interni del computer](file:///C:/data/systems/vosA860/it/sm/before.htm#wp1435099).
- 2. Rimuovere i moduli di memoria (consultare [Rimozione dei moduloi di memoria\)](file:///C:/data/systems/vosA860/it/sm/memory.htm#wp1180211).
- 3. Rimuovere la scheda WLAN (consultare [Rimozione della scheda WLAN](file:///C:/data/systems/vosA860/it/sm/minicard.htm#wp1182299)).
- 4. Rimuovere il coperchio dei comandi centrali (consultare [Rimozione del coperchio dei comandi centrali\)](file:///C:/data/systems/vosA860/it/sm/hingecvr.htm#wp1179905).
- 5. Rimuovere la tastiera (consultare [Rimozione della tastiera](file:///C:/data/systems/vosA860/it/sm/keyboard.htm#wp1179911)).
- 6. Rimuovere i nastri adesivi mylar e quindi le due viti dal retro del computer.

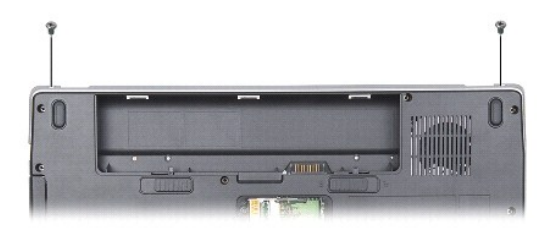

**N.B.:** annotare il modo in cui il cavo dello schermo è instradato nelle guide di instradamento.

- 7. Tirare la linguetta del cavo dello schermo per scollegare il cavo dello schermo dal connettore della scheda di sistema.
- 8. Annotare l'instradamento del cavo e rimuovere con cura i cavi dell'antenna WLAN e gli altri cavi dalle guide di instradamento. Estrarre i cavi, in modo da lasciare libero il palm rest.

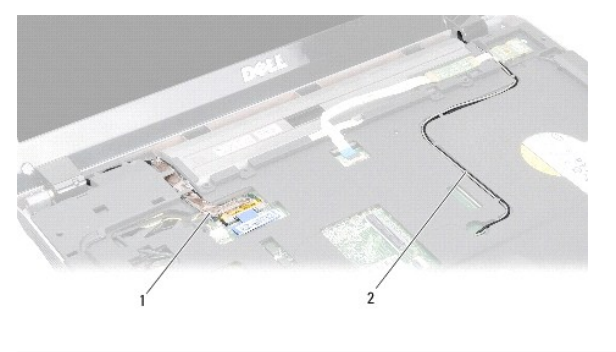

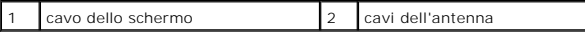

9. Rimuovere le due viti da entrambi i lati delle cerniere dello schermo.

10. Sollevare e rimuovere il gruppo schermo.

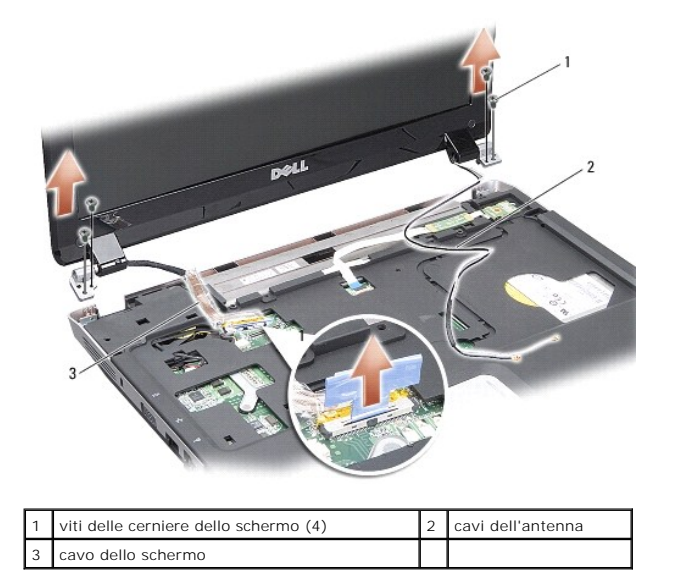

# <span id="page-13-0"></span>**Ricollocamento del gruppo schermo**

ATTENZIONE: prima di effettuare interventi sui componenti interni, leggere le informazioni sulla sicurezza fornite assieme al computer. Per<br>ulteriori informazioni sulle protezioni ottimali, consultare l'home page sulla con

- 1. Riposizionare il gruppo schermo e rimontare le due viti su entrambi i lati delle cerniere dello schermo.
- 2. Reinstradare e collegare il cavo dello schermo al connettore sulla scheda di sistema.
- 3. Instradare con attenzione i cavi dell'antenna WLAN nelle rispettive guide sul palm rest e nella base del computer.
- 4. Ricollocare la tastiera (consultare [Tastiera\)](file:///C:/data/systems/vosA860/it/sm/keyboard.htm#wp1185204).
- 5. Ricollocare le due viti sul retro del computer.
- 6. Capovolgere il computer e instradare con cura i cavi dell'antenna WLAN nelle rispettive guide e collegarli alla scheda WLAN.
- 7. Ricollegare la scheda WLAN se appropriato (consultare [Rimontaggio della scheda WLAN\)](file:///C:/data/systems/vosA860/it/sm/minicard.htm#wp1180307).
- 8. Ricollocare i moduli di memoria (vedere [Sostituzione dei moduli di memoria](file:///C:/data/systems/vosA860/it/sm/memory.htm#wp1180290)).

9. Far scorrere la batteria nell'alloggiamento fino a quando non scatta in posizione.

# <span id="page-14-0"></span>**Cornice dello schermo**

### <span id="page-14-2"></span>**Rimozione del frontalino dello schermo**

**AVVISO:** il frontalino cornice dello schermo è estremamente fragile. Fare attenzione durante la sua rimozione, onde evitare di danneggiarlo.

- 1. Rimuovere il gruppo schermo (consultare [Schermo\)](#page-12-1).
- 2. Rimuovere i quattro elementi paraurti in gomma dalla parte superiore e i nastri adesivi mylar dalla parte inferiore della cornice dello schermo.
- 3. Rimuovere le sei viti della cornice dello schermo.
- 4. Utilizzando la punta delle dita, fare leva con cautela sul bordo interno del frontalino dello schermo.
- 5. Rimuovere il frontalino dello schermo.

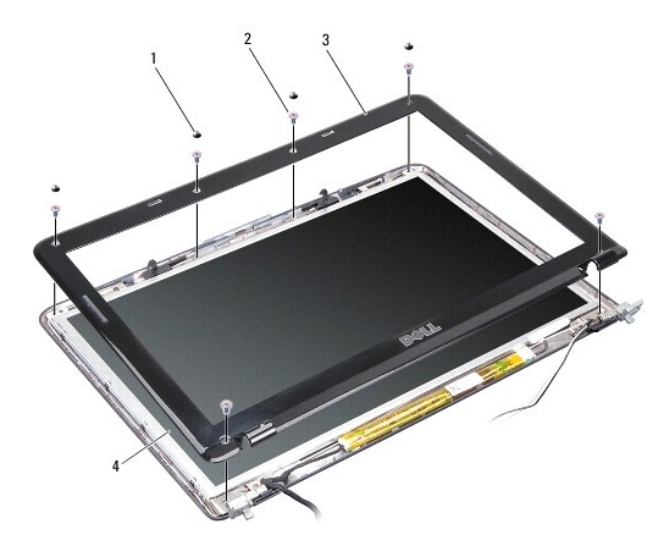

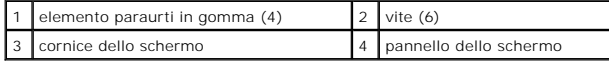

## <span id="page-14-3"></span>**Ricollocamento della cornice dello schermo**

- ATTENZIONE: prima di effettuare interventi sui componenti interni, leggere le informazioni sulla sicurezza fornite assieme al computer. Per<br>ulteriori informazioni sulle protezioni ottimali, consultare l'home page sulla con
- 1. Allineare la cornice dello schermo al pannello dello schermo e farla scattare delicatamente in posizione.
- 2. Reinserire e serrare le sei viti.
- 3. Rimontare il gruppo dello schermo (vedere [Ricollocamento del gruppo schermo](#page-13-0)).

# <span id="page-14-4"></span><span id="page-14-1"></span>**Pannello dello schermo**

### **Rimozione dello schermo**

- 1. Rimuovere il gruppo schermo (consultare [Schermo\)](#page-12-1).
- 2. Rimuovere la cornice dello schermo (consultare [Rimozione del frontalino dello schermo](#page-14-2)).
- 3. Rimuovere le sei viti che fissano il gruppo pannello dello schermo al coperchio dello schermo.

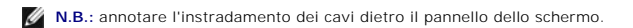

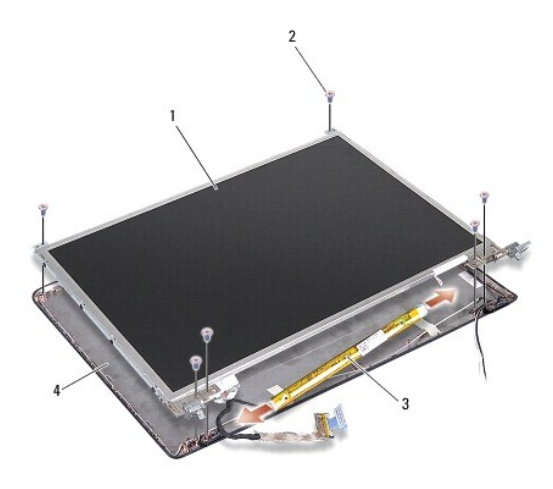

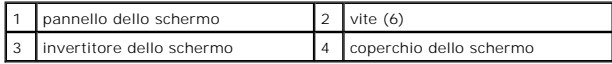

4. Scollegare i cavi dai connettori ad ogni estremità della scheda dell'invertitore.

- 5. Rimuovere il gruppo pannello dello schermo.
- 6. Rimuovere le otto viti (quattro su ciascun lato) che fissano le staffe dello schermo al pannello dello schermo.

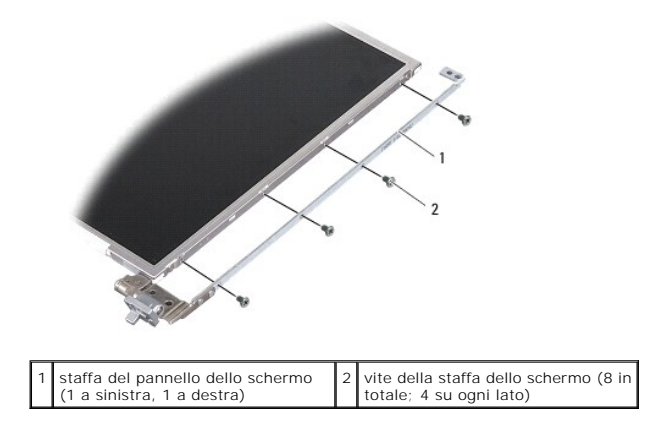

# <span id="page-15-0"></span>**Ricollocamento del pannello dello schermo**

ATTENZIONE: prima di effettuare interventi sui componenti interni, leggere le informazioni sulla sicurezza fornite assieme al computer. Per<br>ulteriori informazioni sulle protezioni ottimali, consultare l'home page sulla con

1. Allineare le staffe del pannello dello schermo con il pannello dello schermo.

- 2. Rimontare le otto viti che fissano le staffe del pannello dello schermo a ciascun lato del pannello dello schermo.
- 3. Allineare il pannello dello schermo con il coperchio dello schermo e rimontare le sei viti.
- 4. Collegare i cavi dello schermo alle estremità della scheda dell'invertitore.
- 5. Instradare i cavi nei rispettivi canali di instradamento.
- 6. Ricollocare la cornice dello schermo (consultare [Ricollocamento della cornice dello schermo](#page-14-3)).
- 7. Rimontare il gruppo dello schermo (vedere [Schermo](#page-12-1)).

### <span id="page-16-0"></span>**Cavo del pannello dello schermo**

**A. N.B.:** i cavi e i connettori del pannello dello schermo possono variare in base al pannello dello schermo ordinato.

### **Rimozione del cavo del pannello dello schermo**

- 1. Rimuovere il gruppo schermo (consultare [Schermo\)](#page-12-1).
- 2. Rimuovere la cornice dello schermo (consultare [Rimozione del frontalino dello schermo](#page-14-2)).
- 3. Rimuovere il pannello dello schermo (consultare [Rimozione dello schermo\)](#page-14-4).
- 4. Capovolgere il pannello dello schermo e rimuovere il nastro conduttivo sulla scheda dello schermo.
- 5. Scollegare il cavo flessibile dalla scheda dello schermo.

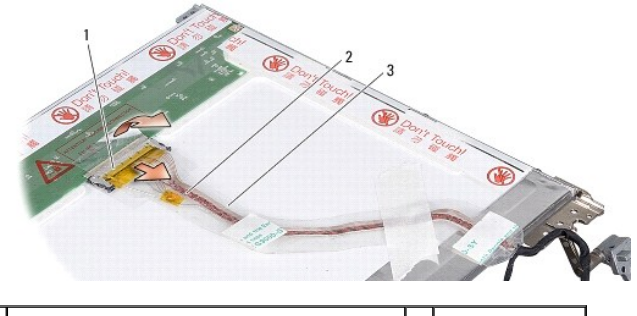

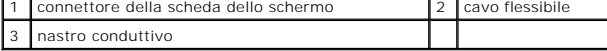

## **Ricollocamento del cavo del pannello dello schermo**

ATTENZIONE: prima di effettuare interventi sui componenti interni, leggere le informazioni sulla sicurezza fornite assieme al computer. Per<br>ulteriori informazioni sulle protezioni ottimali, consultare l'home page sulla con **www.dell.com/regulatory\_compliance.**

- 1. Collegare il cavo flessibile al connettore sulla scheda dell'invertitore.
- 2. Collegare il cavo flessibile al connettore sul retro del pannello dello schermo e fare aderire l'adesivo in posizione.
- 3. Ricollocare il pannello dello schermo (consultare [Ricollocamento del pannello dello schermo\)](#page-15-0).
- 4. Ricollocare la cornice dello schermo (consultare [Ricollocamento della cornice dello schermo](#page-14-3)).
- 5. Rimontare il gruppo dello schermo (vedere [Ricollocamento del gruppo schermo](#page-13-0)).

# <span id="page-17-0"></span>**Invertitore dello schermo**

### **Rimozione dell'invertitore dello schermo**

- 1. Rimuovere il gruppo schermo (consultare [Schermo\)](#page-12-1).
- 2. Rimuovere la cornice dello schermo (consultare [Rimozione del frontalino dello schermo](#page-14-2)).
- 3. Scollegare i cavi dai connettori ad ogni estremità della scheda dell'invertitore.
- 4. Fare leva per far fuoriuscire la scheda dell'invertitore dalle linguette di fissaggio in plastica.

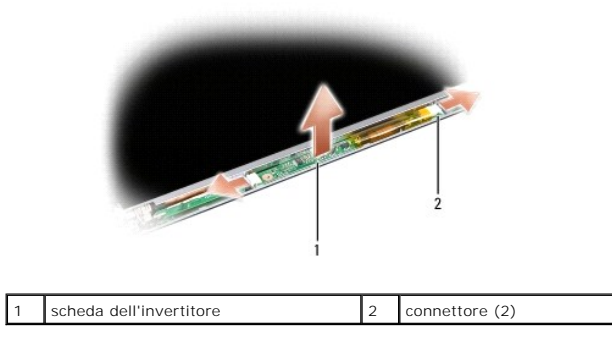

# **Ricollocamento dell'invertitore dello schermo**

- ATTENZIONE: prima di effettuare interventi sui componenti interni, leggere le informazioni sulla sicurezza fornite assieme al computer. Per<br>ulteriori informazioni sulle protezioni ottimali, consultare l'home page sulla con
- 1. Allineare i fori della scheda dell'invertitore alle linguette sul coperchio dello schermo e metterla in posizione.
- 2. Collegare i cavi ai connettori su ogni lato della scheda dell'invertitore.
- 3. Ricollocare la cornice dello schermo (consultare [Ricollocamento della cornice dello schermo](#page-14-3)).
- 4. Rimontare il gruppo dello schermo (vedere [Schermo](#page-12-1)).

#### **Ventola di sistema Dell™ Vostro™ A840/A860 - Manuale di servizio**

- [Rimozione della ventola di sistema](#page-18-0)
- **Riposizionamento della ventola di siste**

ATTENZIONE: prima di effettuare interventi sui componenti interni, leggere le informazioni sulla sicurezza fornite assieme al computer. Per<br>ulteriori informazioni sulle protezioni ottimali, consultare l'home page sulla con

AVVISO: per evitare eventuali scariche elettrostatiche, scaricare a terra l'elettricità statica del corpo utilizzando una fascetta da polso per la messa<br>a terra o toccando a intervalli regolari una superficie metallica non

## <span id="page-18-0"></span>**Rimozione della ventola di sistema**

- 1. Seguire le istruzioni descritte in [Operazioni preliminari.](file:///C:/data/systems/vosA860/it/sm/before.htm#wp1438061)
- 2. Rimuovere il palm rest (consultare [Rimozione del palm rest](file:///C:/data/systems/vosA860/it/sm/palmrest.htm#wp1038495)).
- 3. Scollegare il cavo della ventola dal connettore della scheda di sistema.
- 4. Rimuovere le due viti che fissano la ventola di sistema al coperchio del computer.
- 5. Sollevare ed estrarre la ventola di sistema.

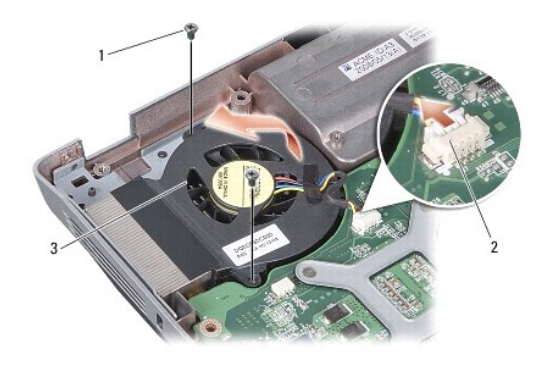

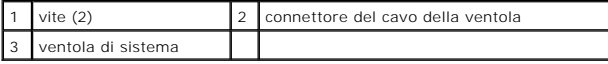

# <span id="page-18-1"></span>**Riposizionamento della ventola di sistema**

ATTENZIONE: prima di effettuare interventi sui componenti interni, leggere le informazioni sulla sicurezza fornite assieme al computer. Per<br>ulteriori informazioni sulle protezioni ottimali, consultare l'home page sulla con

- 1. Posizionare la ventola di sistema sul coperchio del computer.
- 2. Reinserire e serrare le due viti.
- 3. Collegare il cavo della ventola al connettore della scheda di sistema.
- 4. Seguire le istruzioni descritte in [Ricollocamento del palm rest.](file:///C:/data/systems/vosA860/it/sm/palmrest.htm#wp1039422)

### **Disco rigido**

**Dell™ Vostro™ A840/A860 - Manuale di servizio** 

- [Rimozione del disco rigido](#page-19-0)
- Sostituzione del disco rigido

ATTENZIONE: prima di effettuare interventi sui componenti interni, leggere le informazioni sulla sicurezza fornite assieme al computer. Per<br>ulteriori informazioni sulle protezioni ottimali, consultare l'home page sulla con

**ATTENZIONE:** *non toccare* **l'alloggiamento metallico del disco rigido se l'unità è molto calda quando viene rimossa dal computer.**

- **AVVISO:** per evitare la perdita di dati, spegnere il computer (vedere <u>Spegnimento del computer</u>) prima di rimuovere il disco rigido. Non rimuovere il disco<br>**rigido quando il computer è acceso o in stato di sospensione.**
- **AVVISO:** i dischi rigidi sono estremamente fragili. Fare attenzione quando si maneggia il disco rigido.
- **A.B.: Dell non garantisce la compatibilità, né fornisce supporto per dischi rigidi provenienti da fonti diverse da Dell.**

N.B.: se si sta installando un disco rigido che proviene da un fornitore diverso da Dell, è necessario installare sistema operativo, driver e utilità sul nuovo<br>disco rigido (consultare "Ripristino del sistema operativo" e

### <span id="page-19-0"></span>**Rimozione del disco rigido**

- 1. Seguire le procedure descritte in [Operazioni preliminari.](file:///C:/data/systems/vosA860/it/sm/before.htm#wp1438061)
- 2. Rimuovere la scheda di sistema (consultare [Rimozione della scheda di sistema\)](file:///C:/data/systems/vosA860/it/sm/sysboard.htm#wp1000461).
- 3. Rimuovere le due viti che fissano il gruppo disco rigido alla scheda di sistema.

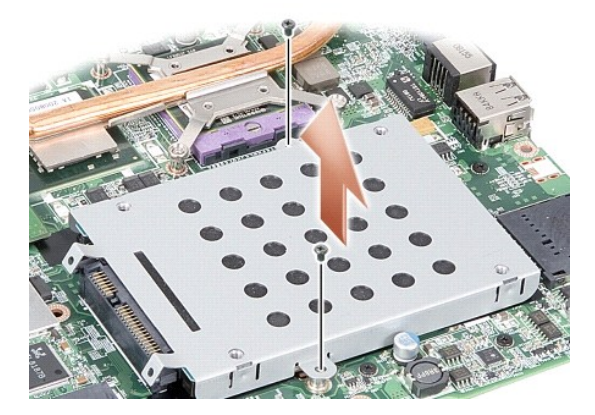

- 4. Tenendolo per l'estremità del connettore, tirare il gruppo disco rigido dal connettore per scollegarlo dal connettore della scheda di sistema.
- 5. Premere sull'unità disco rigido in corrispondenza dell'estremità senza connettore per rimuovere il disco rigido dalla gabbia del disco rigido.

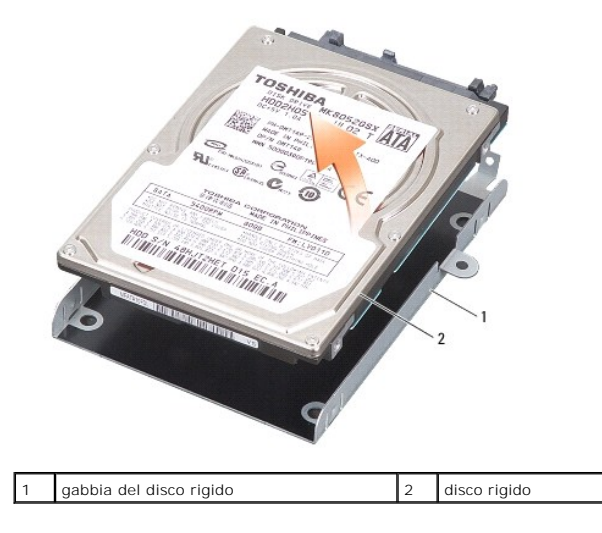

AVVISO: quando il disco rigido non è presente nel computer, conservarlo in un imballaggio antistatico (consultare "Protezione dalle scariche<br>elettrostatiche" nelle istruzioni di sicurezza spedite con il computer).

# <span id="page-20-0"></span>**Sostituzione del disco rigido**

1. Estrarre la nuova unità dall'imballaggio.

**A.B.:** conservare l'imballaggio originale, che potrà essere usato in futuro per riporre o spedire l'unità.

**AVVISO:** esercitare una pressione uniforme per far scorrere l'unità in posizione. Non usare forza eccessiva per evitare di danneggiare il connettore.

- 2. Posizionare il disco rigido nella gabbia del disco rigido e premere su di esso finché non scatta in posizione.
- 3. Premere sul gruppo disco rigido per fissarlo allineando il connettore del disco rigido con il connettore della scheda di sistema.
- 4. Riposizionare le due viti che fissano il gruppo disco rigido alla scheda di sistema.
- 5. Rimontare la scheda di sistema (vedere [Sostituzione della scheda di sistema](file:///C:/data/systems/vosA860/it/sm/sysboard.htm#wp1033663)).
- 6. Fare scivolare la batteria nel suo alloggiamento fino a quando non scatta in posizione.

**AVVISO:** prima di accendere il computer, rimontare tutte le viti e accertarsi di non lasciarne alcuna all'interno. In questo caso il computer potrebbe<br>danneggiarsi.

- 7. Installare il sistema operativo per il computer, come necessario (consultare la sezione "Ripristino del sistema operativo" nella *Guida all'installazione*).
- 8. Installare i driver e le utilità del computer, come necessario (consultare la sezione "Reinstallazione di driver e utilità" nella *Guida all'installazione*).

### **Coperchio dei comandi centrali Dell™ Vostro™ A840/A860 - Manuale di servizio**

- [Rimozione del coperchio dei comandi centrali](#page-21-0)
- [Rimozione del coperchio dei comandi centrali](#page-22-0)

ATTENZIONE: prima di effettuare interventi sui componenti interni, leggere le informazioni sulla sicurezza fornite assieme al computer. Per<br>ulteriori informazioni sulle protezioni ottimali, consultare l'home page sulla con

AVVISO: per evitare eventuali scariche elettrostatiche, scaricare a terra l'elettricità statica del corpo utilizzando una fascetta da polso per la messa<br>a terra o toccando a intervalli regolari una superficie metallica non

**AVVISO:** per evitare danni alla scheda di sistema, rimuovere la batteria dall'apposito alloggiamento prima di cominciare a intervenire sui componenti<br>interni del computer.

# <span id="page-21-0"></span>**Rimozione del coperchio dei comandi centrali**

- 1. Seguire le procedure descritte in [Operazioni preliminari.](file:///C:/data/systems/vosA860/it/sm/before.htm#wp1438061)
- 2. Capovolgere il computer e rimuovere le tre viti dal retro del computer.

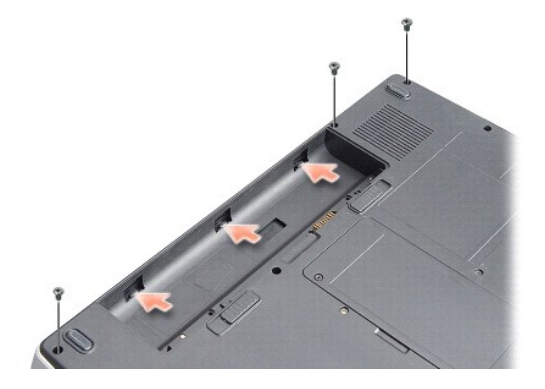

3. Capovolgere il computer e aprire lo schermo per quanto possibile.

**AVVISO:** prestare molta attenzione quando si rimuove il coperchio dei comandi centrali. Il connettore del cavo è molto fragile.

4. Far leva sul coperchio dei comandi centrali da sinistra verso destra.

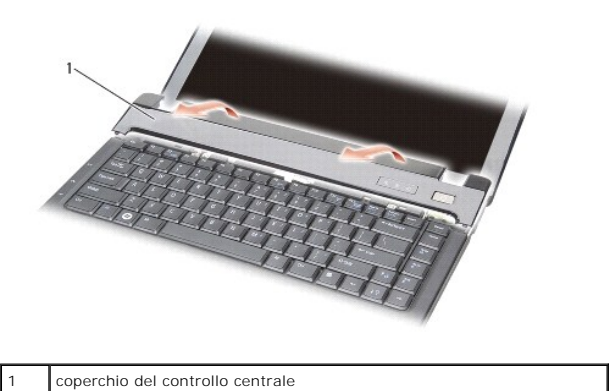

5. Rimuovere il coperchio dei comandi centrali.

# <span id="page-22-0"></span>**Rimozione del coperchio dei comandi centrali**

- 1. Far scattare il coperchio dei comandi centrali in posizione.
- 2. Capovolgere il computer e ricollocare le tre viti che fissano il coperchio dei comandi centrali alla base del computer.
- 3. Ricollocare le due viti all'interno dell'alloggiamento della batteria.
- 4. Far scorrere la batteria nell'alloggiamento fino a quando non scatta in posizione.

 **Tastiera** 

**Dell™ Vostro™ A840/A860 - Manuale di servizio** 

- [Rimozione della tastiera](#page-23-0)
- [Ricollocamento della tastiera](#page-23-1)

ATTENZIONE: prima di effettuare interventi sui componenti interni, leggere le informazioni sulla sicurezza fornite assieme al computer. Per<br>ulteriori informazioni sulle protezioni ottimali, consultare l'home page sulla con

AVVISO: per evitare eventuali scariche elettrostatiche, scaricare a terra l'elettricità statica del corpo utilizzando una fascetta da polso per la messa<br>a terra o toccando a intervalli regolari una superficie metallica non

**AVVISO:** per evitare danni alla scheda di sistema, rimuovere la batteria dall'apposito alloggiamento prima di cominciare a intervenire sui componenti interni del computer.

### <span id="page-23-0"></span>**Rimozione della tastiera**

- 1. Seguire le procedure descritte in [Operazioni preliminari.](file:///C:/data/systems/vosA860/it/sm/before.htm#wp1438061)
- 2. Rimuovere il coperchio dei comandi centrali (consultare [Coperchio dei comandi centrali\)](file:///C:/data/systems/vosA860/it/sm/hingecvr.htm#wp1179889).
- 3. Rimuovere le due viti sulla parte superiore della tastiera.

**AVVISO:** i coperchietti dei tasti sono fragili, si spostano facilmente e rimetterli al loro posto richiede molto tempo. Fare attenzione quando si rimuove e si maneggia la tastiera.

- **AVVISO:** fare moltissima attenzione quando si rimuove e si maneggia la tastiera. In caso contrario, potrebbe esserci il rischio di graffiare il pannello dello schermo.
- 4. Sollevare con attenzione la tastiera e mantenerla sollevata per consentire l'accesso al connettore della tastiera.

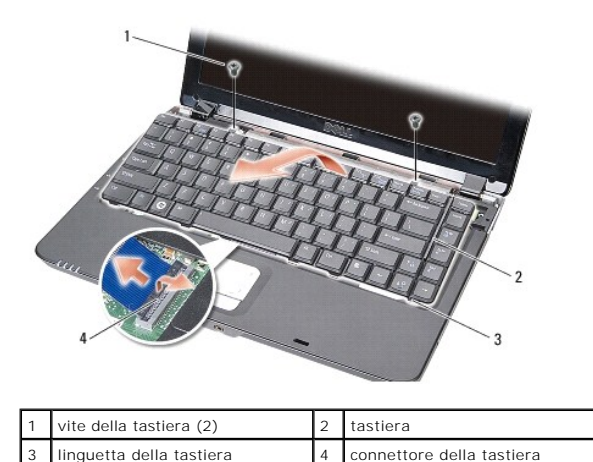

5. Sollevare il dispositivo di chiusura che fissa il cavo della tastiera al connettore sulla scheda di sistema e rimuovere il cavo della tastiera.

6. Sollevare la tastiera dal computer.

# <span id="page-23-1"></span>**Ricollocamento della tastiera**

**AVVISO:** i coperchietti dei tasti sono fragili, si spostano facilmente e rimetterli al loro posto richiede molto tempo. Fare attenzione quando si rimuove e si maneggia la tastiera.

- 1. Far scorrere il cavo della tastiera nel connettore e premere sul dispositivo di chiusura per fissare il cavo.
- 2. Allineare le cinque linguette sulla parte inferiore della tastiera e farle scorrere sotto il palm rest.
- 3. Ricollocare le due viti sul lato superiore della tastiera.
- 4. Rimuovere il coperchio dei comandi centrali (consultare [Coperchio dei comandi centrali\)](file:///C:/data/systems/vosA860/it/sm/hingecvr.htm#wp1179889).
- 5. Fare scivolare la batteria nel suo alloggiamento fino a quando non scatta in posizione.

#### **Modulo di memoria Dell™ Vostro™ A840/A860 - Manuale di servizio**

- [Rimozione dei moduloi di memoria](#page-25-0)
- Sostituzione dei moduli di memoria

ATTENZIONE: prima di effettuare interventi sui componenti interni, leggere le informazioni sulla sicurezza fornite assieme al computer. Per<br>ulteriori informazioni sulle protezioni ottimali, consultare l'home page sulla con **www.dell.com/regulatory\_compliance.**

AVVISO: per evitare eventuali scariche elettrostatiche, scaricare a terra l'elettricità statica del corpo utilizzando una fascetta da polso per la messa<br>a terra o toccando a intervalli regolari una superficie metallica non

È possibile espandere la memoria del computer installando dei moduli di memoria sulla scheda di sistema. Consultare "Specifiche" nella *Guida all'installazione* per informazioni sulla memoria supportata dal computer. Installare solo moduli di memoria che sono previsti per il computer.

**A.B.:** i moduli di memoria acquistati dalla Dell sono coperti dalla garanzia del computer.

Il computer dispone di due zoccoli per SODIMM accessibili dall'utente, entrambi accessibili dal fondo del computer.

AVVISO: se è necessario installare i moduli di memoria in entrambi i connettori, installare dapprima un modulo di memoria nel connettore che si trova<br>nella parte inferiore del computer (DIMM 1), quindi installare un modulo

### <span id="page-25-0"></span>**Rimozione dei moduloi di memoria**

- **AVVISO:** se nel connettore DIMM 2 è installato un modulo di memoria, rimuoverlo prima di rimuovere il modulo di memoria dal connettore DIMM 1. In caso contrario, si potrebbero danneggiare i moduli di memoria.
- 1. Seguire le procedure descritte in [Operazioni preliminari.](file:///C:/data/systems/vosA860/it/sm/before.htm#wp1438061)
- 2. Rimuovere il coperchio del modulo (vedere [Coperchio del modulo](file:///C:/data/systems/vosA860/it/sm/back_cov.htm#wp1180190)).

AVVISO: per evitare danni al connettore del modulo di memoria, non usare strumenti per allargare i fermagli di fissaggio del modulo di memoria.

- 3. Usando le punta delle dita, allargare con cautela i fermagli di fissaggio alle estremità del connettore del modulo di memoria, fino a farlo sollevare.
- 4. Estrarre il modulo dal connettore.

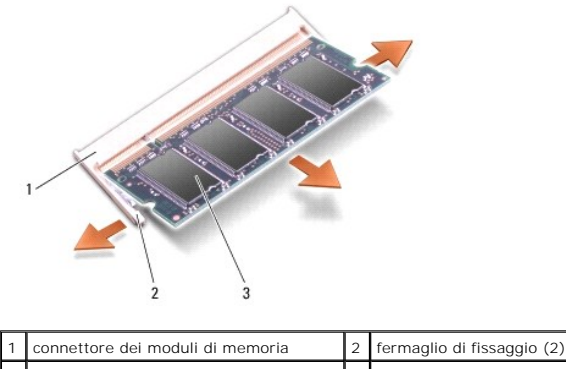

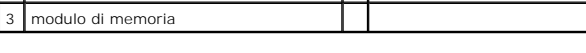

# <span id="page-25-1"></span>**Sostituzione dei moduli di memoria**

- 1. Allineare la tacca nel connettore nel bordo del modulo con la linguetta nella fessura del connettore.
- 2. Far scorrere saldamente il modulo nello slot con un'angolazione di 45 gradi, quindi ruotarlo verso il basso fino a farlo scattare in posizione. Se ciò non avviene, rimuovere il modulo e reinstallarlo.

**A.B.:** se il modulo di memoria non è installato correttamente, il computer può non avviarsi.

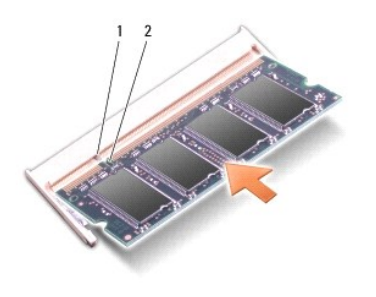

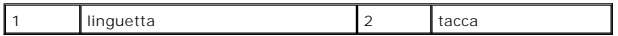

- 3. Ricollocare il coperchio del modulo (vedere [Ricollocamento del coperchio del modulo\)](file:///C:/data/systems/vosA860/it/sm/back_cov.htm#wp1184606).
- 4. Inserire la batteria nell'alloggiamento della batteria o collegare l'adattatore c.a. al computer e a una presa elettrica.
- 5. Accendere il computer.

All'avvio, il sistema rileva la memoria aggiuntiva e aggiorna automaticamente le informazioni sulla configurazione del sistema.

Per confermare la quantità di memoria installata nel computer, fare clic su Start V → Guida in linea e supporto tecnico→ Dell System Information<br>(Informazioni sul sistema Dell).

### **Schede miniaturizzate Dell™ Vostro™ A840/A860 - Manuale di servizio**

- [Rimozione della scheda WLAN](#page-27-0)
- [Rimontaggio della scheda WLAN](#page-28-0)

ATTENZIONE: prima di effettuare interventi sui componenti interni, leggere le informazioni sulla sicurezza fornite assieme al computer. Per<br>ulteriori informazioni sulle protezioni ottimali, consultare l'home page sulla con

**AVVISO:** per evitare danni alla scheda di sistema, rimuovere la batteria dall'apposito alloggiamento prima di cominciare a intervenire sui componenti<br>interni del computer.

**N.B.:** se si è ordinata una scheda WLAN con il computer, la scheda è già installata.

**N.B.:** Dell non garantisce la compatibilità, né fornisce supporto tecnico per Mini-Card (ovvero schede miniaturizzate) provenienti da fonti diverse da Dell.

Il computer supporta un connettore Mini-Card per WLAN.

# <span id="page-27-0"></span>**Rimozione della scheda WLAN**

- 1. Seguire le procedure descritte in [Operazioni preliminari.](file:///C:/data/systems/vosA860/it/sm/before.htm#wp1438061)
- 2. Rimuovere il coperchio del modulo (vedere [Rimozione del coperchio del modulo\)](file:///C:/data/systems/vosA860/it/sm/back_cov.htm#wp1180211).
- 3. Disconnettere i cavi dell'antenna dalla scheda WLAN.

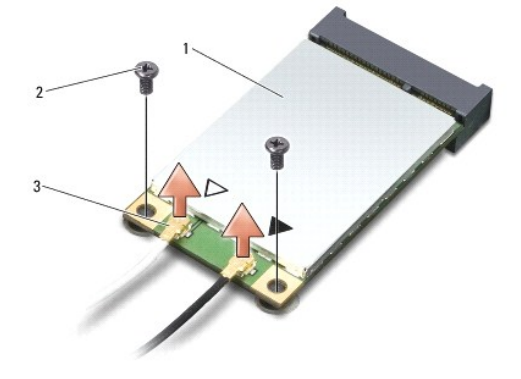

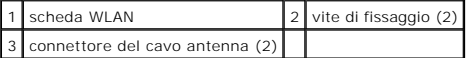

- 4. Rimuovere le due viti di fissaggio dalla scheda.
- 5. Estrarre la scheda WLAN dal connettore della scheda di sistema.

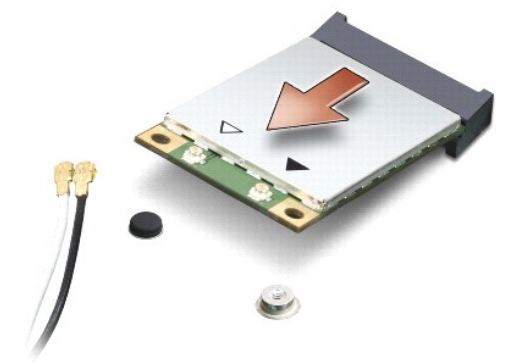

## <span id="page-28-0"></span>**Rimontaggio della scheda WLAN**

AVVISO: i connettori sono calettati per garantirne il corretto inserimento. Se si incontra resistenza, controllare i connettori sulla scheda e sulla scheda<br>di sistema, quindi riallineare la scheda.

**AVVISO:** per evitare di danneggiare la scheda WLAN, non collocare mai i cavi al di sotto della scheda.

- 1. Seguire le procedure descritte in [Operazioni preliminari.](file:///C:/data/systems/vosA860/it/sm/before.htm#wp1438061)
- 2. Rimuovere la nuova scheda miniaturizzata dall'imballaggio.

**AVVISO:** far scivolare la scheda in posizione esercitando una pressione decisa e costante. Non usare forza eccessiva per evitare di danneggiare il connettore.

- 3. Inserire nello slot il connettore della scheda WLAN con un angolo di 45 gradi e premere verso il basso l'altra estremità della scheda WLAN.
- 4. Riposizionare le due viti sulla scheda WLAN.
- 5. Collegare i cavi dell'antenna alla scheda WLAN che si sta installando. Se la scheda WLAN ha due triangoli sull'etichetta (bianco e nero), collegare:
	- l Il cavo bianco dell'antenna al connettore denominato "main" (triangolo bianco).
	- l Il cavo nero dell'antenna al connettore denominato "aux" (triangolo nero).

Se la scheda WLAN ha tre triangoli sull'etichetta (bianco, nero e grigio), collegare:

- l Il cavo bianco dell'antenna al triangolo bianco
- l Il cavo nero dell'antenna al triangolo nero
- l Il cavo grigio dell'antenna al triangolo grigio

**N.B.:** il cavo grigio dell'antenna può non essere disponibile su tutti i computer. La presenza del cavo grigio dell'antenna nello scomparto per scheda miniaturizzata dipende dal tipo di schermo.

- 6. Fissare i cavi dell'antenna inutilizzati nel manicotto di protezione in mylar.
- 7. Riposizionare il coperchio del modulo (vedere [Ricollocamento del coperchio del modulo](file:///C:/data/systems/vosA860/it/sm/back_cov.htm#wp1184606)) e stringere le due viti di fissaggio.
- 8. Far scorrere la batteria nell'alloggiamento fino a quando non scatta in posizione.
- 9. Installare i driver e le utilità del computer, come richiesto. Per ulteriori informazioni, consultare *Dell Technology Guide*.

**N.B.:** se si sta installando una scheda per comunicazioni non Dell, occorre installare i driver e le utilità appropriati. Per ulteriori informazioni, consultare *Dell Technology Guide*.

# **Unità ottica**

**Dell™ Vostro™ A840/A860 - Manuale di servizio** 

- [Rimozione dell'unità ottica](#page-29-0)
- [Ricollocamento dell'unità ottica](#page-29-1)
- ATTENZIONE: prima di effettuare interventi sui componenti interni, leggere le informazioni sulla sicurezza fornite assieme al computer. Per<br>ulteriori informazioni sulle protezioni ottimali, consultare l'home page sulla con
- AVVISO: per evitare eventuali scariche elettrostatiche, scaricare a terra l'elettricità statica del corpo utilizzando una fascetta da polso per la messa<br>a terra o toccando a intervalli regolari una superficie metallica non

### <span id="page-29-0"></span>**Rimozione dell'unità ottica**

- AVVISO: per evitare eventuali scariche elettrostatiche, scaricare a terra l'elettricità statica del corpo utilizzando una fascetta da polso per la messa a<br>terra o toccando a intervalli regolari un connettore sul pannello p
- 1. Seguire le procedure descritte in [Operazioni preliminari.](file:///C:/data/systems/vosA860/it/sm/before.htm#wp1438061)
- 2. Rimuovere la vite che fissa l'unità ottica alla base del computer.
- 3. Far scorrere l'unità ottica fuori dal relativo slot.

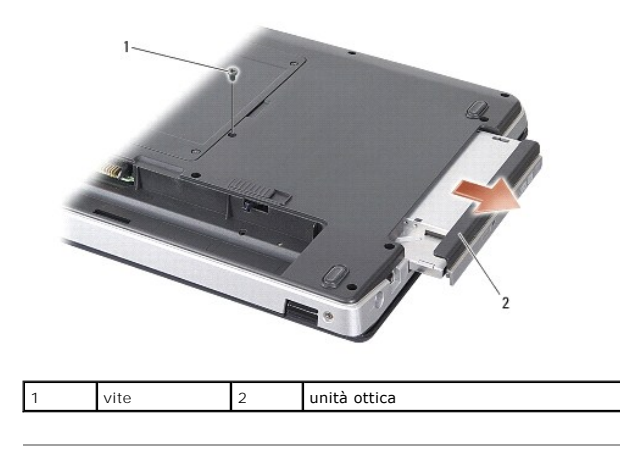

# <span id="page-29-1"></span>**Ricollocamento dell'unità ottica**

- 1. Far scorrere l'unità ottica nello slot.
- 2. Riposizionare e stringere la vite che fissa l'unità ottica.
- 3. Far scorrere la batteria nell'alloggiamento fino a quando non scatta in posizione.

### **Palm rest**

**Dell™ Vostro™ A840/A860 - Manuale di servizio** 

- [Rimozione del palm rest](#page-30-0)
- Ricollocamento del palm

# <span id="page-30-0"></span>**Rimozione del palm rest**

- ATTENZIONE: prima di effettuare interventi sui componenti interni, leggere le informazioni sulla sicurezza fornite assieme al computer. Per<br>ulteriori informazioni sulle protezioni ottimali, consultare l'home page sulla con **www.dell.com/regulatory\_compliance.**
- AVVISO: per evitare eventuali scariche elettrostatiche, scaricare a terra l'elettricità statica del corpo utilizzando una fascetta da polso per la messa<br>a terra o toccando a intervalli regolari una superficie metallica non
- 1. Seguire le istruzioni descritte in [Operazioni preliminari.](file:///C:/data/systems/vosA860/it/sm/before.htm#wp1438061)
- 2. Rimuovere tutte le schede eventualmente inserite nello slot per schede multimediali 3-in-1.
- 3. Rimuovere il coperchio dei comandi centrali (consultare [Rimozione del coperchio dei comandi centrali\)](file:///C:/data/systems/vosA860/it/sm/hingecvr.htm#wp1179905).
- 4. Rimuovere la tastiera (consultare [Rimozione della tastiera](file:///C:/data/systems/vosA860/it/sm/keyboard.htm#wp1179911))
- 5. Rimuovere il gruppo schermo (consultare [Schermo\)](file:///C:/data/systems/vosA860/it/sm/display.htm#wp1109848).
- 6. Capovolgere il computer e rimuovere tutti i moduli di memoria installati e la scheda WLAN (vedere [Modulo di memoria](file:///C:/data/systems/vosA860/it/sm/memory.htm#wp1180190) e [Rimozione della scheda WLAN](file:///C:/data/systems/vosA860/it/sm/minicard.htm#wp1182299)).
- 7. Rimuovere la vite dall'alloggiamento per la memoria.
- 8. Rimuovere l'unità ottica (consultare [Rimozione dell'unità ottica](file:///C:/data/systems/vosA860/it/sm/optical.htm#wp1040644)).
- 9. Rimuovere le due viti dall'alloggiamento per l'unità ottica.
- 10. Rimuovere le dieci viti dalla base del computer.

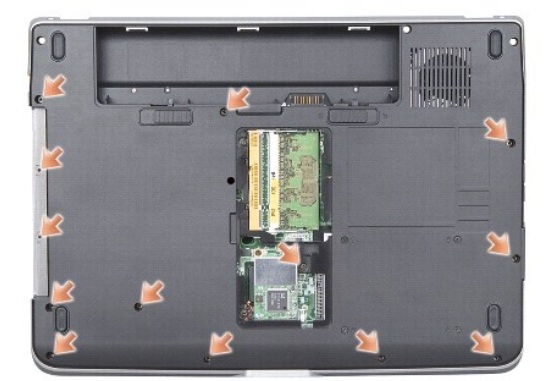

11. Capovolgere il computer e rimuovere le due viti dalla parte superiore del palm rest.

12. Scollegare i connettori dell'indicatore di stato dell'alimentazione/tastiera, del touchpad e delle cerniere dello schermo dalla scheda di sistema.

**AVVISO:** separare con delicatezza il palm rest dalla base del computer per evitare danni al palm rest.

13. Iniziando dal centro del palm rest, utilizzare le dita per separare il palm rest dalla base del computer sollevando la parte interna del palm rest spingendolo verso l'esterno.

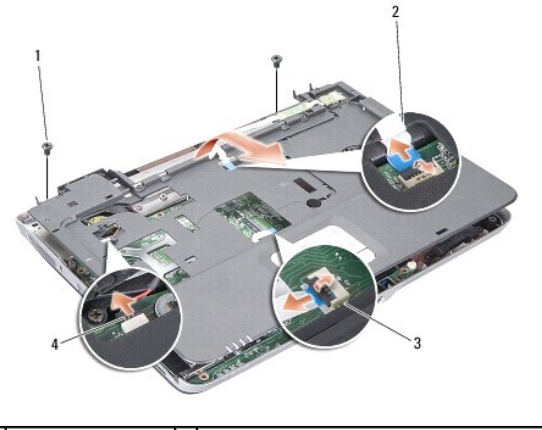

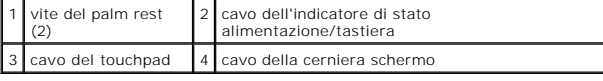

# <span id="page-31-0"></span>**Ricollocamento del palm rest**

- 1. Allineare il palm rest alla base del computer e farlo scattare delicatamente in posizione.
- 2. Ricollegare i cavi dell'indicatore di stato dell'alimentazione/tastiera, del touch pad e delle cerniere dello schermo ai rispettivi connettori della scheda di sistema.
- 3. Rimontare le due viti sulla parte superiore del palm rest.
- 4. Capovolgere il computer e rimontare le tredici viti nella base del computer.
- 5. Rimontare il gruppo dello schermo (vedere [Ricollocamento del gruppo schermo](file:///C:/data/systems/vosA860/it/sm/display.htm#wp1183623)).
- 6. Ricollocare i moduli di memoria (vedere [Sostituzione dei moduli di memoria](file:///C:/data/systems/vosA860/it/sm/memory.htm#wp1180290)).
- 7. Rimontare la scheda nello slot schede 3-in-1.
- 8. Ricollocare la scheda WLAN (consultare [Rimontaggio della scheda WLAN](file:///C:/data/systems/vosA860/it/sm/minicard.htm#wp1180307)).
- 9. Ricollocare il disco rigido (consultare [Sostituzione del disco rigido](file:///C:/data/systems/vosA860/it/sm/hdd.htm#wp1179947)).
- 10. Far scorrere la batteria nell'alloggiamento fino a quando non scatta in posizione.

# **Altoparlante**

**Dell™ Vostro™ A840/A860 - Manuale di servizio** 

[Rimozione dell'altoparlante](#page-32-0) 

Ricollocamento dell'altoparla

ATTENZIONE: prima di effettuare interventi sui componenti interni, leggere le informazioni sulla sicurezza fornite assieme al computer. Per<br>ulteriori informazioni sulle protezioni ottimali, consultare l'home page sulla con

AVVISO: per evitare eventuali scariche elettrostatiche, scaricare a terra l'elettricità statica del corpo utilizzando una fascetta da polso per la messa<br>a terra o toccando a intervalli regolari una superficie metallica non

# <span id="page-32-0"></span>**Rimozione dell'altoparlante**

- 1. Seguire le istruzioni descritte in [Operazioni preliminari.](file:///C:/data/systems/vosA860/it/sm/before.htm#wp1438061)
- 2. Rimuovere il palm rest (vedere [Palm rest](file:///C:/data/systems/vosA860/it/sm/palmrest.htm#wp1038494)).
- 3. Rimuovere le viti che fissano l'altoparlante alla base del computer.
- 4. Scollegare il cavo dell'altoparlante dal connettore della scheda di sistema.
- 5. Rimuovere l'altoparlante.

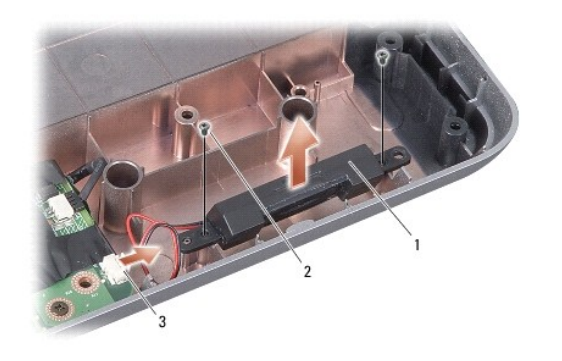

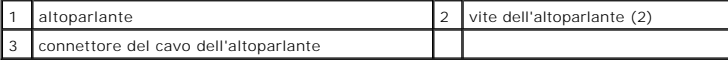

### <span id="page-32-1"></span>**Ricollocamento dell'altoparlante**

- 1. Collegare il cavo dell'altoparlante al connettore sulla scheda di sistema.
- 2. Ricollocare le due viti che fissano l'altoparlante alla base del computer.
- 3. Seguire le istruzioni descritte in [Ricollocamento del palm rest.](file:///C:/data/systems/vosA860/it/sm/palmrest.htm#wp1039422)
- 4. Far scorrere la batteria nell'alloggiamento fino a quando non scatta in posizione.

### **Scheda di sistema**

**Dell™ Vostro™ A840/A860 - Manuale di servizio** 

- [Rimozione della scheda di sistema](#page-33-0)
- Sostituzione della scheda di sistem

# <span id="page-33-0"></span>**Rimozione della scheda di sistema**

ATTENZIONE: prima di effettuare interventi sui componenti interni, leggere le informazioni sulla sicurezza fornite assieme al computer. Per<br>ulteriori informazioni sulle protezioni ottimali, consultare l'home page sulla con **www.dell.com/regulatory\_compliance.**

AVVISO: per evitare eventuali scariche elettrostatiche, scaricare a terra l'elettricità statica del corpo utilizzando una fascetta da polso per la messa<br>a terra o toccando a intervalli regolari una superficie metallica non

Il chip del BIOS della scheda di sistema contiene il Numero di servizio, che è anche visibile sull'etichetta con codice a barre sul fondo del computer. Il kit di<br>sostituzione della scheda di sistema include un CD che forni

**AVVISO:** maneggiare i componenti e le schede tenendole per i bordi, evitando di toccare i piedini o i contatti.

- 1. Seguire le istruzioni descritte in [Operazioni preliminari.](file:///C:/data/systems/vosA860/it/sm/before.htm#wp1438061)
- 2. Rimuovere tutte le schede multimediali dallo slot per schede multimediali 3-in-1.
- 3. Rimuovere eventuali moduli di memoria installati e schede WLAN (consultare [Modulo di memoria](file:///C:/data/systems/vosA860/it/sm/memory.htm#wp1180190) e [Rimozione della scheda WLAN](file:///C:/data/systems/vosA860/it/sm/minicard.htm#wp1182299)).
- 4. Rimuovere l'unità ottica (consultare [Unità ottica](file:///C:/data/systems/vosA860/it/sm/optical.htm#wp999869)).
- 5. Rimuovere il coperchio dei comandi centrali (consultare [Rimozione del coperchio dei comandi centrali\)](file:///C:/data/systems/vosA860/it/sm/hingecvr.htm#wp1179905).
- 6. Rimuovere il gruppo schermo (consultare [Schermo\)](file:///C:/data/systems/vosA860/it/sm/display.htm#wp1109848).
- 7. Rimuovere la tastiera (consultare [Rimozione della tastiera](file:///C:/data/systems/vosA860/it/sm/keyboard.htm#wp1179911))
- 8. Rimuovere il palm rest (vedere [Palm rest](file:///C:/data/systems/vosA860/it/sm/palmrest.htm#wp1038494)).
- 9. Rimuovere il lettore di schede multimediali 3-in-1.
- 10. Scollegare i cavi della ventola di sistema e dell'altoparlante, il cavo RJ-11 e il cavo di alimentazione c.c. dai connettori della scheda di sistema.
- 11. Rimuovere la ventola di sistema (consultare [Rimozione della ventola di sistema\)](file:///C:/data/systems/vosA860/it/sm/fan.htm#wp1120837).
- 12. Rimuovere i nastri adesivi mylar e quindi le quattro viti poste sul retro del computer che fissano il disco rigido.

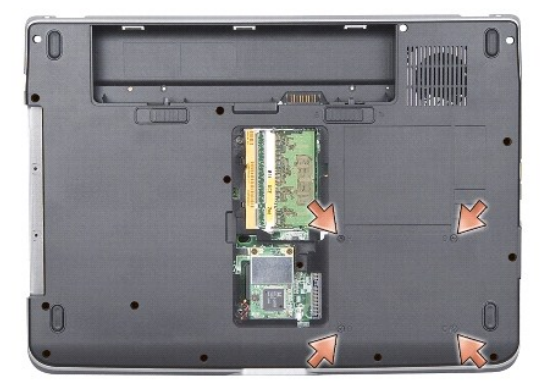

13. Rimuovere le due viti rimanenti che fissano la scheda di sistema alla base del computer.

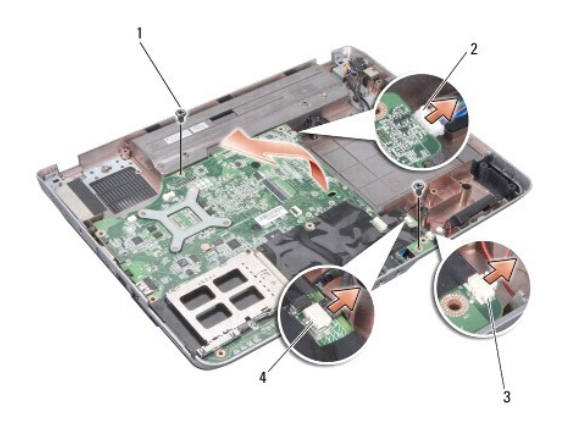

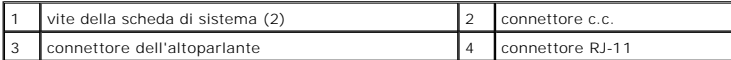

14. Sollevare la scheda di sistema inclinandola verso il lato del computer ed estrarla dalla base del computer.

# <span id="page-34-0"></span>**Sostituzione della scheda di sistema**

- ATTENZIONE: prima di effettuare interventi sui componenti interni, leggere le informazioni sulla sicurezza fornite assieme al computer. Per<br>ulteriori informazioni sulle protezioni ottimali, consultare l'home page sulla con
- 1. Seguire la procedura descritta in [Rimozione della scheda di sistema,](#page-33-0) ma in ordine inverso.

**AVVISO:** prima di accendere il computer, rimontare tutte le viti e accertarsi di non lasciarne alcuna all'interno. In questo caso il computer potrebbe<br>danneggiarsi.

2. Far scorrere la batteria nell'alloggiamento fino a quando non scatta in posizione.

3. Accendere il computer.

**N.B.:** dopo aver ricollocato la scheda di sistema, immettere il numero di servizio del computer nel BIOS della scheda di sistema di ricambio.

4. Inserire il CD che accompagna la scheda di sistema di ricambio nell'apposita unità. Seguire le istruzioni visualizzate.